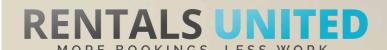

# MASTERS OF DISTRIBUTION HOW TO ADVERTISE ON

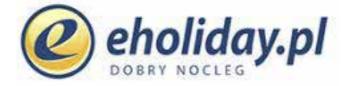

#### WHO ARE THEY?

eholiday.pl is the undisputed leader among accommodation booking sites in Poland.

#### WHERE ARE THEY STRONG?

They are strong in the polish market, as they only operate there. If you have a property in Poland this is the place to advertise it on.

#### WHAT INFORMATION DO WE SEND TO THEM?

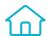

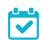

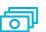

Rentals United sends eholiday.pl

- Rates
- Availability
- Minimum stay

Changes are updated automatically but needs to be done in your PMS or your own platform if we are connected via API. If you only use Rentals United, changes in our platform will be pushed automatically to the channel.

#### WHAT RATES DO THEY WANT?

Selling rates

eholiday.pl works with selling rates.

eholidays.pl will invoice you their commission 9% at the end of the month of arrival.

#### HOW IS THE CONNECTION PROCESS?

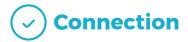

You will have to sign an agreement with some channels and/or answer additional questions. Note, that even if you have connected your properties from Rentals United, you will not be live until an agreement has been signed.

Check your spam box for emails from the channel. Also, make sure you have the correct email for notifications set up in Rentals United, so they can reach you.

Average onboarding time is I week. If you haven't heard back from the channel after this week please email them directly at: rezerwacje@eholiday.pl

Some channels don't accept all locations or type of property.

Rentals United can not influence this or the time it takes for the channel to put you live.

#### HOW IS THEIR BOOKING PROCESS?

Direct contact

Rentals United will send you a booking confirmation.

After guests have booked, the channel will send a confirmation to the guest and you. You will have to arrange the check-in details directly with the guest.

After departure the channel sends out a review request to the guest.

#### HOW ARE THEIR BOOKING MODELS?

Instant confirmation

eholiday.pl works on Instant confirmation. All bookings must be accepted.

#### HOW IS THEIR | PAYMENT PROCESS?

Payment taken by you

You charge the guest, the credit card details can be found in Rentals United, and is saved for 10 days.

#### CAN YOU UPLOAD YOUR OWN CANCELLATION POLICY?

Yes, your cancellation policy saved in Rentals United will be used.

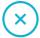

Yes

## STEP BY STEP HOW TO ADVERTISE ON

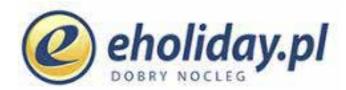

#### IMPORTANT RULES TO ADVERTISE ON EHOLIDAYPL

Only polish properties are accepted.

You also need to upload your properties on eHoliday.pl.

You need to charge the guest, credit card details are shown in Rentals United for 10 days.

STEP | Go to "Add channels" on the main menu, search the name of the channel you want to connect to and click on "Add channel".

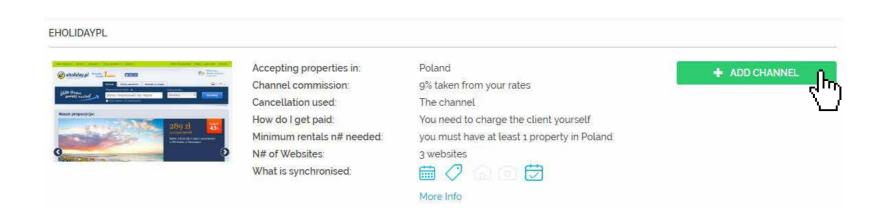

STEP 2 Once done this, a box with the added channel will appear on the right. Confirm the addition by clicking on "Add to my channels".

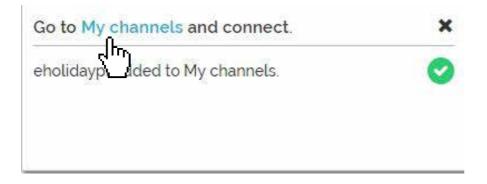

#### Go to "My channels" on the main menu, click on "Get connected" to read eHoliday.pl's Terms & Conditions.

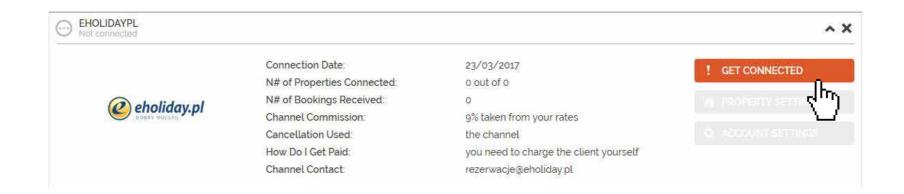

### Go through the checklist and accept the Terms & Conditions of the channel. Some channels may need you to create an account in their website.

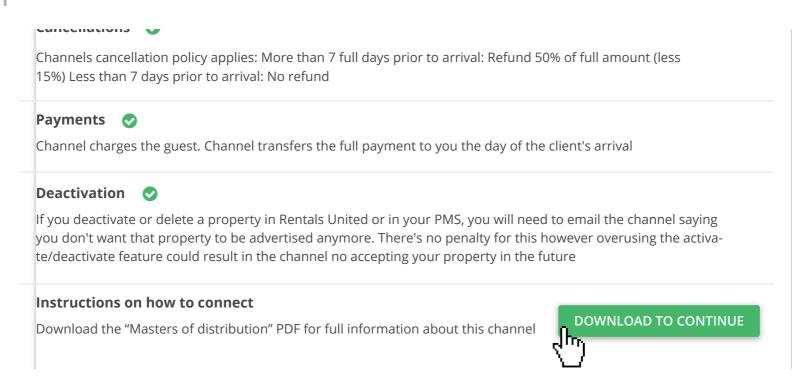

After you have connected your properties you will be able to see the connection in "My Channels", "Property settings".

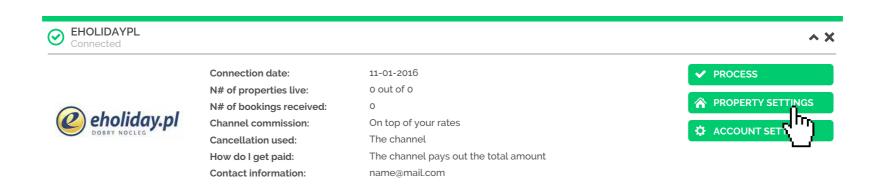

All your properties should say "Connected" in gray on the right side.
This doesn't mean they are live yet, it may take a couple of days before eHoliday.pl publishes your properties.

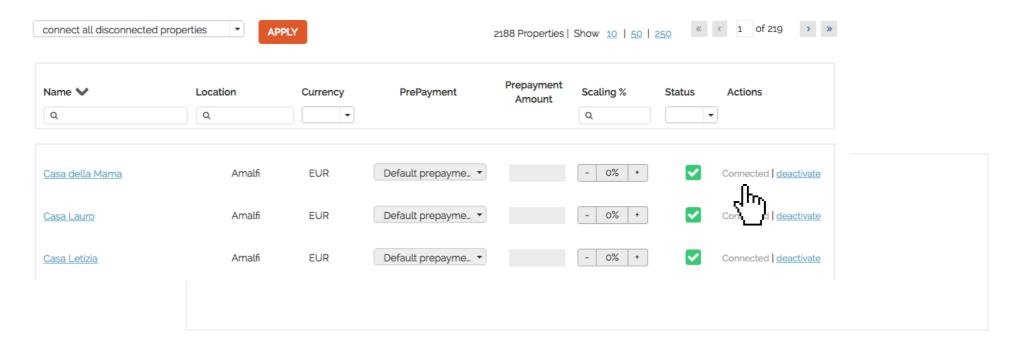

STEP 8 Check if your properties are live soon. When they are live, a blue icon with a link to the property will appear on the right.

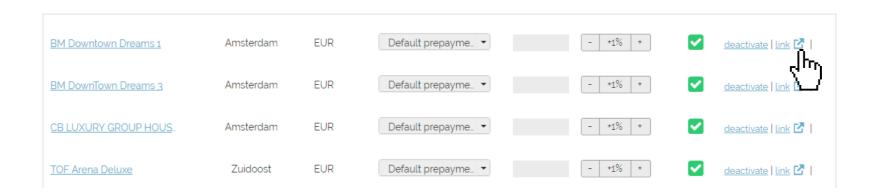

STEP 9 | If you want to disconnect properties do it in Rentals United and not in eHoliday.pl.

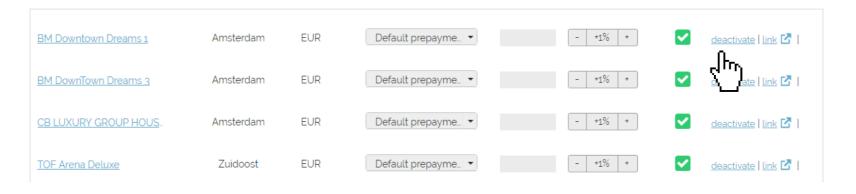